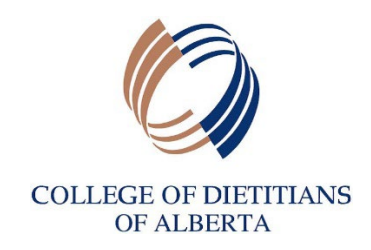

## **CCP Infographic for Renewal Process**

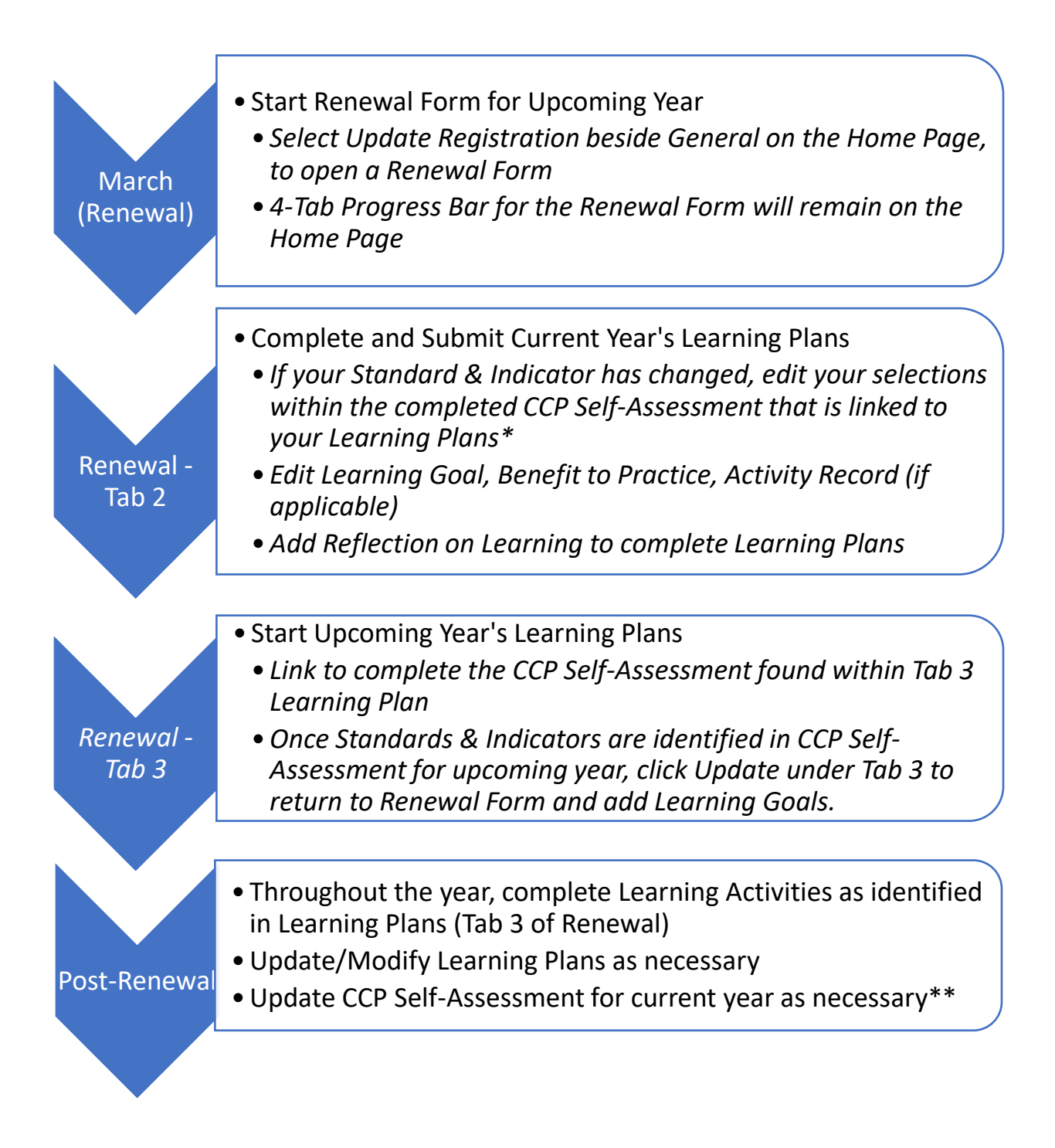

\* Completed CCP Self-Assessment can be accessed under My Self-Assessments on the Home Page. Refer to the Registration Year at the top of each Self-Assessment to determine which Self-Assessment is attached to Learning Plans.

\*\* Standards & Indicators within a completed CCP Self-Assessment can be modified by showing "Recommended" and "All" and changing selections